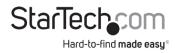

# 4-Port Dual DisplayPort 1.2 KVM Switch | 4K 60 Hz

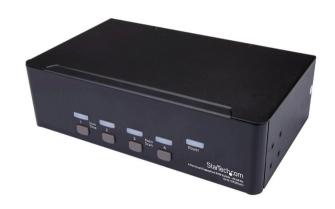

Actual product may vary from photos

### **User Manual**

SKU#: SV431DPDDUA2

For the latest information and specifications visit www.startech.com/SV431DPDDUA2

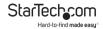

# **Compliance Statements**

### **FCC Compliance Statement**

This equipment has been tested and found to comply with the limits for a Class B digital device, pursuant to part 15 of the FCC Rules. These limits are designed to provide reasonable protection against harmful interference in a residential installation. This equipment generates, uses and can radiate radio frequency energy and, if not installed and used in accordance with the instructions, may cause harmful interference to radio communications. However, there is no guarantee that interference will not occur in a particular installation. If this equipment does cause harmful interference to radio or television reception, which can be determined by turning the equipment off and on, the user is encouraged to try to correct the interference by one or more of the following measures:

- · Reorient or relocate the receiving antenna
- Increase the separation between the equipment and receiver
- Connect the equipment into an outlet on a circuit different from that to which the receiver is connected
- · Consult the dealer or an experienced radio/TV technician for help

#### **Industry Canada Statement**

This Class B digital apparatus complies with Canadian ICES-003.

Cet appareil numérique de la classe [B] est conforme à la norme NMB-003 du Canada.

CAN ICES-3 (B)/NMB-3(B)

### Use of Trademarks, Registered Trademarks, and other Protected Names and Symbols

This manual may make reference to trademarks, registered trademarks, and other protected names and/or symbols of third-party companies not related in any way to StarTech.com. Where they occur these references are for illustrative purposes only and do not represent an endorsement of a product or service by StarTech.com, or an endorsement of the product(s) to which this manual applies by the third-party company in question. Regardless of any direct acknowledgement elsewhere in the body of this document, StarTech.com hereby acknowledges that all trademarks, registered trademarks, service marks, and other protected names and/or symbols contained in this manual and related documents are the property of their respective holders.

To view manuals, videos, drivers, downloads, technical drawings, and more visit www.startech.com/support

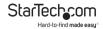

# **Safety Statements**

### **Safety Measures**

- Wiring terminations should not be made with the product and/or electric lines under power.
- Product installation and/or mounting should be completed by a certified professional as per the local safety and building code guidelines.
- Cables (including power and charging cables) should be placed and routed to avoid creating electric, tripping or safety hazards.

### Mesures de sécurité

- Les terminaisons de câblâge ne doivent pas être effectuées lorsque le produit et/ou les câbles électriques sont sous tension.
- L'installation et/ou le montage du produit doit être réalisé par un professionnel certifié et dans le respect des normes locales et du code de construction local.
- Les câbles (y compris les câbles d'alimentation et de chargement) doivent être placés et acheminés de façon à éviter tout risque électrique, de chute ou de sécurité

### 安全対策

- 電源が入っている状態の製品または電線の終端処理を行わないでくださ
- 製品の設置やマウントは、使用地域の安全ガイドラインおよび建築基準に 従い、有資格の専門業者が行うようにしてください。
- ゲーブル(電源ゲーブルと充電ケーブルを含む)は、適切な配置と引き回しを行い、電気障害やつまづきの危険性など、安全上のリスクを回避するようにしてください。

#### Misure di sicurezza

- I terminiali dei fili elettrici non devono essere realizzate con il prodotto e/o le linee elettriche sotto tensione.
- L'installazione e/o il montaggio dei prodotti devono essere eseguiti da un tecnico professionale certificato che conosca le linee guida locali sulle norme edilizie e sulla sicurezza.
- I cavi (inclusi i cavi di alimentazione e di ricarica) devono essere posizionati e stesi in modo da evitare pericoli di inciampo, rischi di scosse elettriche o pericoli per la sicurezza.

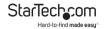

### Säkerhetsåtgärder

- Montering av kabelavslutningar får inte göras när produkten och/eller elledningarna är strömförda.
- Installation och/eller montering får endast göras av behöriga yrkespersoner och enligt gällande lokala förordningar för säkerhet och byggnormer.
- Kablar (inklusive elkablar och laddningskablar) ska dras och placeras på så sätt att risk för snubblingsolyckor och andra olyckor kan undvikas.

# Warning Statements

- Make sure to assemble this product according to the instructions. Failure to do so might result in personal injury or property damage.
- Never use this product if parts are missing or damaged.

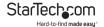

# **Table of Contents**

| Compliance Statements                 | 1  |
|---------------------------------------|----|
| Safety Statements                     | 2  |
| Warning Statements                    | 3  |
| Product Diagram                       | 5  |
| Front                                 |    |
| Back                                  | 5  |
| Package Contents                      | 6  |
| Requirements                          | 6  |
| Installation                          | 6  |
| Setting Up a PC                       | 6  |
| Connect the console to the KVM switch | 7  |
| Connect a computer to the KVM switch  | 7  |
| Auto Scan                             | 9  |
| Hotkey Commands                       | 9  |
| About the LED Indicators              | 11 |

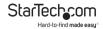

# **Product Diagram**

### **Front**

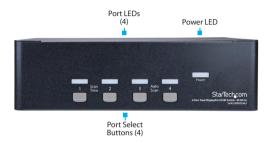

### Back

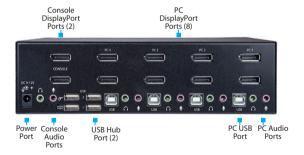

To view manuals, videos, drivers, downloads, technical drawings, and more visit www.startech.com/support

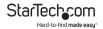

# **Package Contents**

- 1 x KVM Switch
- 1 x Universal Power Adapter (NA/JP, EU, UK, ANZ)
- 4 x Rubber Feet
- 1 x Ouick-Start Guide

# Requirements

Requirements are subject to change. For the latest requirements, please visit <a href="https://www.StarTech.com/SV431DPDDUA2">www.StarTech.com/SV431DPDDUA2</a>.

- DisplayPort Cables
- USB-A to USB-B or USB-C to USB-B Cables
- 3.5 mm Audio Cables
- · Computer System or Video Card with DisplayPort
- · Computer System with USB
- · Display Device with DisplayPort (Monitor, Projector, TV, etc.)
- USB Keyboard
- USB Mouse

### Installation

## Setting Up a PC

- In Standard CMOS, set Halt on Error to All But Keyboard.
- In PNP and PCI Setup, set PNP OS Installed to Yes.
- In PNP and PCI Setup, set USB IRQ to Enabled.

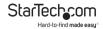

### Connect the console to the KVM switch

- Turn off your computer and any devices or peripherals that are connected to it (for example, printers, external hard drives, and so on).
- Connect two monitors or displays to the Console DisplayPort ports.
- 3. Do one of the following:
  - Connect a keyboard and a mouse to the Console keyboard and Console mouse ports.
  - If you're using a combination wireless keyboard and mouse, connect the wireless receiver to the Console keyboard port.
- 4. If necessary, do any of the following:

Connect speakers to the Console speaker port.

- · Connect a microphone to the Console microphone port.
- · Connect USB peripherals to the USB hub ports.

### Connect a computer to the KVM switch

Notes: No software or driver installation is required.

The cables for each individual computer must be connected to the same port set on the KVM switch.

 Turn off the computers that you want to connect to the KVM switch and any devices or peripherals that are connected to the computers (for example, printers, external hard drives, and so on).

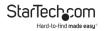

- Connect a DisplayPort video cable to each of the DisplayPort ports on your computer and to the PC DisplayPort ports of the same set, on the KVM switch.
- Connect a USB cable to the USB port on the computer and to the PC USB port on the KVM switch.
- If you're using audio, connect speakers to the Console speaker port and your microphone to the Console microphone port on the KVM switch.
- 5. To connect additional computers, repeat steps 1 to 4.
- If you want to share USB peripherals between connected computers or devices, connect the peripherals to the USB hub ports on the KVM switch.
- Connect the universal power adapter to a power source and to the Power adapter port on the KVM switch. The Power LED illuminates to confirm the switch is receiving power.
- Turn on any devices or peripherals that are connected to the KVM switch, then turn on the connected computer. Wait for the computer to finish loading and then test the functionality of the keyboard and mouse of the connected computer.
- If additional computers are connected to the KVM switch, select a different port and repeat step 8 until you have tested the functionality of all of the connected computers.

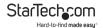

### **Auto Scan**

The KVM switch features Auto scan, which enables you to automatically switch between the connected computers at a timed interval.

#### To activate Auto scan:

- Hold down Port selection buttons 3 and 4 simultaneously, until the KVM switch beeps. You can repeat this process multiple times to change the timed interval between 3, 8, 15 and 30 seconds respectively.
- 2. To exit Auto scan, press any of the port selection buttons.

# **Hotkey Commands**

**Notes:** Each Hotkey sequence starts with **Ctrl**, **Ctrl** (left Ctrl key).

A high pitch beep after entering a sequence indicates that the sequence was entered correctly.

A Low pitch beep after entering a sequence indicates that the sequence was entered incorrectly.

| Command         | Function                                              |
|-----------------|-------------------------------------------------------|
| Select Computer | Ctrl, Ctrl, 1 - 4 (1 - 4 indicate the port selection) |
| Auto Scan       | Ctrl, Ctrl, F1                                        |
| Abort Auto Scan | Ctrl, Ctrl                                            |

To view manuals, videos, drivers, downloads, technical drawings, and more visit www.startech.com/support

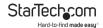

|                                      | Ctrl, Ctrl, S, 0 - 9                                                                             |  |
|--------------------------------------|--------------------------------------------------------------------------------------------------|--|
| Auto Scan w/ Delay                   | 0 = 100 , 1 = 10, 2 = 20, 3 = 30, 4<br>= 40, 5 = 50, 6 = 60, 7 = 70, 8 =<br>80, 9 = 90 (seconds) |  |
| Manual Scan                          | Ctrl, Ctrl, F2                                                                                   |  |
| Manual Scan (Select<br>Computer)     | Crtl, Crtl, Up and down keys                                                                     |  |
| Adjust Scan Rate                     | Ctrl, Ctrl, F3                                                                                   |  |
| Bind PC/Audio and<br>Mic switching   | Crtl, Crtl, Q                                                                                    |  |
| Unbind PC/Audio and<br>Mic switching | Crtl, Crtl, W                                                                                    |  |
| Previous PC Port                     | Crtl, Crtl, Backspace                                                                            |  |
|                                      | Crtl, Crtl, H, Hotkey                                                                            |  |
| Define Hotkey                        | Hotkey = ScrLk, Caps Lock, Esc,<br>F12, or Num Lock                                              |  |

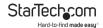

### About the LED Indicators

The KVM switch features a Port selection/link LED for each port, as well as a power LED. For more information about the LEDs, consult the table below.

| LED       | Behavior             | Scenario                                 |
|-----------|----------------------|------------------------------------------|
| Power LED | Illuminated          | KVM switch is receiving power            |
|           | Illuminated<br>green | Connected computer is turned on          |
| Port LEDs | Illuminated<br>red   | Connected computer is currently selected |
|           | Blinking             | Auto scan process is in progress         |

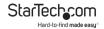

### **Warranty Information**

This product is backed by a two-year warranty.

For further information on product warranty terms and conditions, please refer to <a href="https://www.startech.com/warranty">www.startech.com/warranty</a>.

## **Limitation of Liability**

In no event shall it be the liability of StarTech.com Ltd. and StarTech.com USA LLP (or their officers, directors, employees or agents) for any damages (whether direct or indirect, special, punitive, incidental, consequential, or otherwise), loss of profits, loss of business, or any pecuniary loss, arising out of or related to the use of the product exceed the actual price paid for the product.

Some states do not allow the exclusion or limitation of incidental or consequential damages. If such laws apply, the limitations or exclusions contained in this statement may not apply to you.

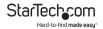

# Hard-to-find made easy. At StarTech.com, that isn't a slogan. It's a promise.

StarTech.com is your one-stop source for every connectivity part you need. From the latest technology to legacy products — and all the parts that bridge the old and new — we can help you find the parts that connect your solutions.

We make it easy to locate the parts, and we quickly deliver them wherever they need to go. Just talk to one of our tech advisors or visit our website. You'll be connected to the products you need in no time.

Visit www.startech.com for complete information on all StarTech.com products and to access exclusive resources and time-saving tools.

StarTech.com is an ISO 9001 Registered manufacturer of connectivity and technology parts. StarTech.com was founded in 1985 and has operations in the United States, Canada, the United Kingdom and Taiwan servicing a worldwide market.

#### Reviews

Share your experiences using StarTech.com products, including product applications and setup, what you love about the products, and areas for improvement.

|  | Stariecn.com Ltd.          | Stariecn.com LLP           | Stariech.com Ltd               |
|--|----------------------------|----------------------------|--------------------------------|
|  | 45 Artisans Cres.          | 2500 Creekside Pkwy.       | Unit B, Pinnacle               |
|  | London, Ontario<br>N5V 5E9 | Lockbourne, Ohio<br>43137  | 15 Gowerton Rd.,<br>Brackmills |
|  | Canada                     | U.S.A.                     | Northampton                    |
|  |                            |                            | NN4 7BW                        |
|  |                            |                            | United Kingdom                 |
|  | FR: <u>fr.startech.com</u> | ES: <u>es.startech.com</u> | IT: <u>it.startech.com</u>     |
|  | DE: <u>de.startech.com</u> | NL: nl.startech.com        | JP: <u>jp.startech.com</u>     |
|  |                            |                            |                                |